# **FinanceMission World**

# **Conseils et astuces Guide de démarrage pratique**

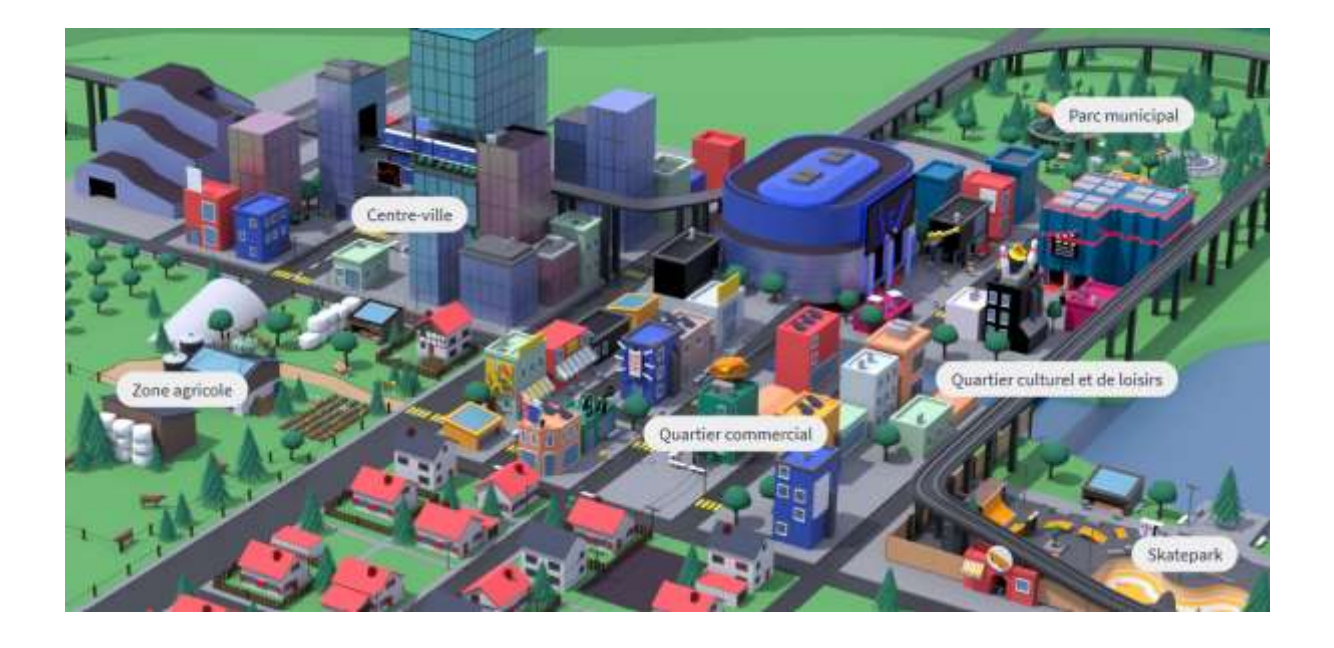

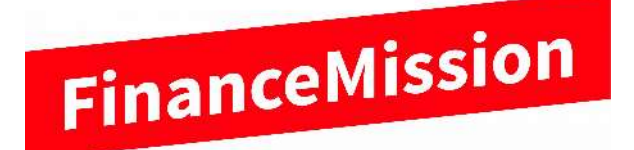

**www.financemissionworld.com**

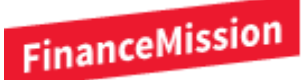

C'est formidable que vous ayez décidé d'utiliser FinanceMission World dans votre classe. Merci !

FinanceMission World est un environnement d'apprentissage qui vous permet à vous, enseignant·e, d'attribuer des tâches liées à l'éducation financière à vos élèves par le biais d'un tableau de bord. Les élèves peuvent se déplacer dans ce cadre de manière autonome, en accomplissant leurs tâches et en progressant à leur propre rythme. En tant qu'enseignant·e, vous pouvez suivre les progrès de chaque élève et apporter votre soutien là où c'est nécessaire. Le « World » a été élaboré par une équipe spécialisée de six personnes, dont des enseignant·es et un économiste.

Les tâches d'apprentissage sur le thème des « compétences financières » ont été développées sur la base des directives des différents plans d'études, LP21, PER et piano di studio.

Pour que vous et vos élèves puissiez explorer le monde FinanceMission World et acquérir des connaissances précieuses sur la gestion de l'argent, il est nécessaire de vous inscrire, ainsi que votre classe, sur la plateforme. Pour vous assurer que l'inscription et le travail dans le « World » fonctionne le mieux possible, voici quelques éléments clés pour l'enregistrement sur la plateforme.

Nous vous souhaitons beaucoup de plaisir dans l'exploration de FinanceMission World !

#### **Inscription et login**

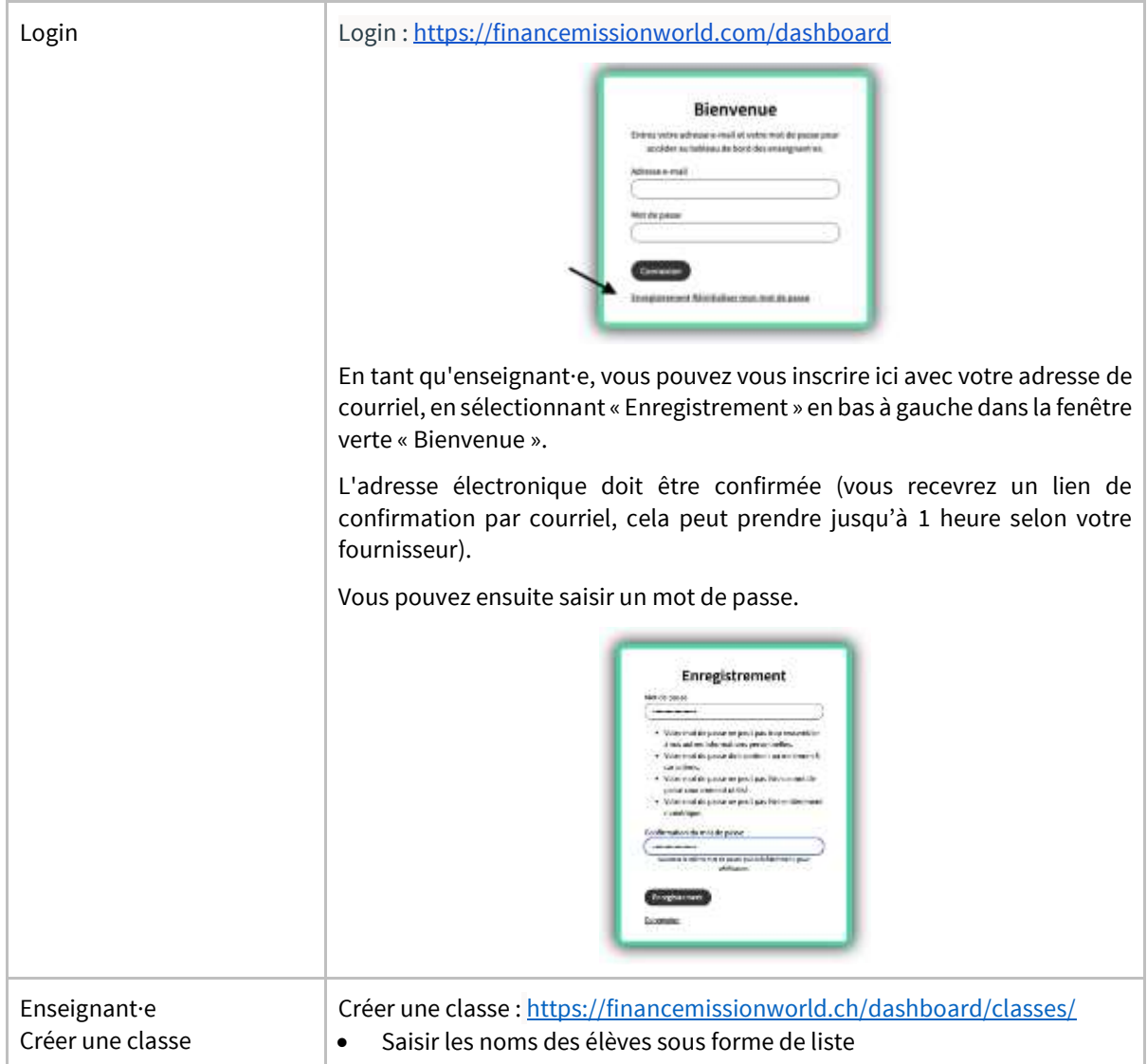

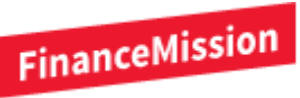

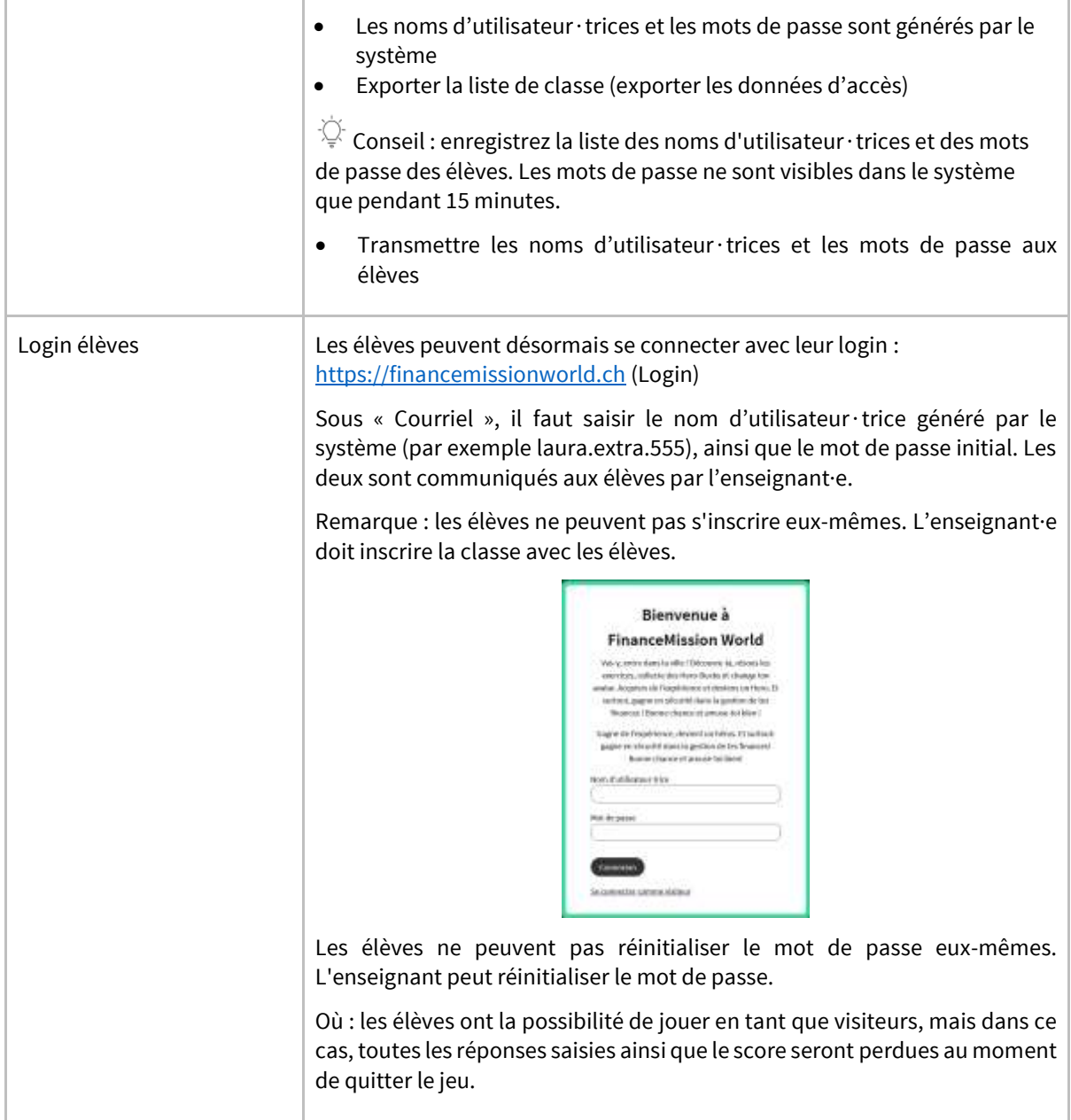

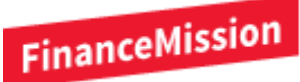

### **Accès à la plateforme d'apprentissage en ligne**

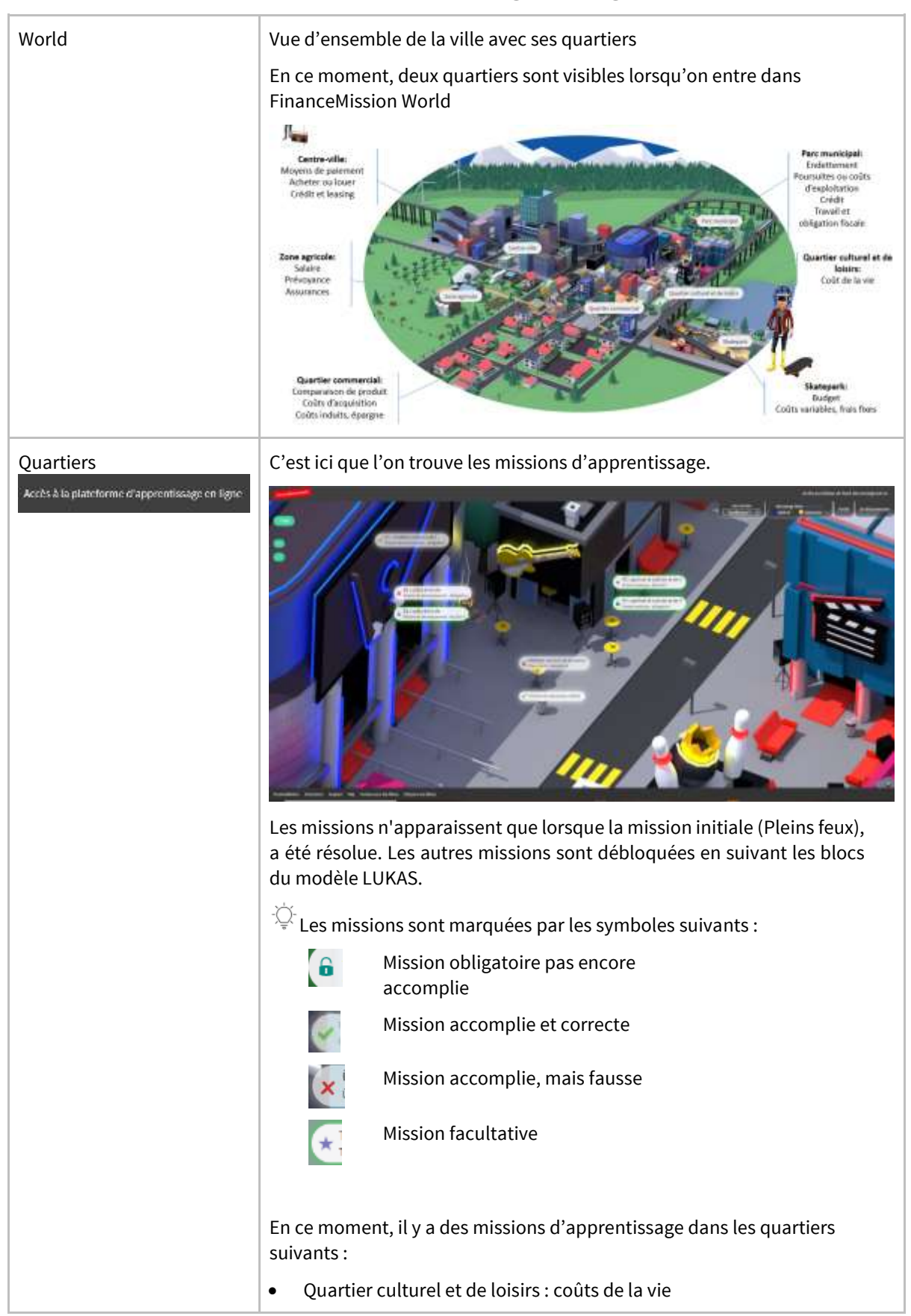

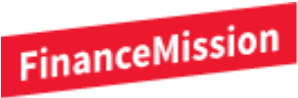

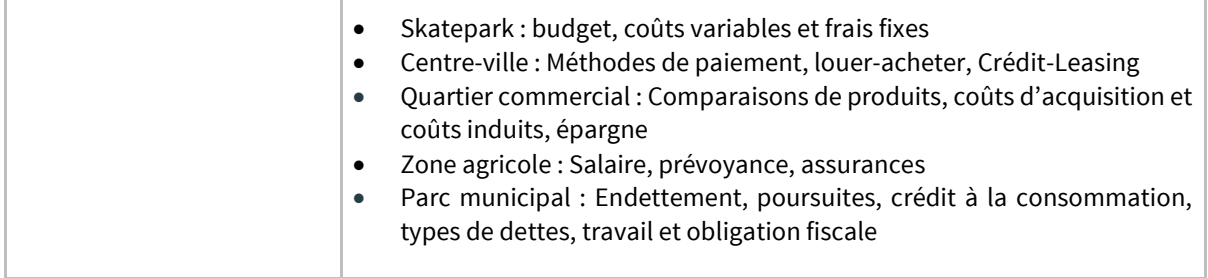

## **Tableau de bord des enseignants**

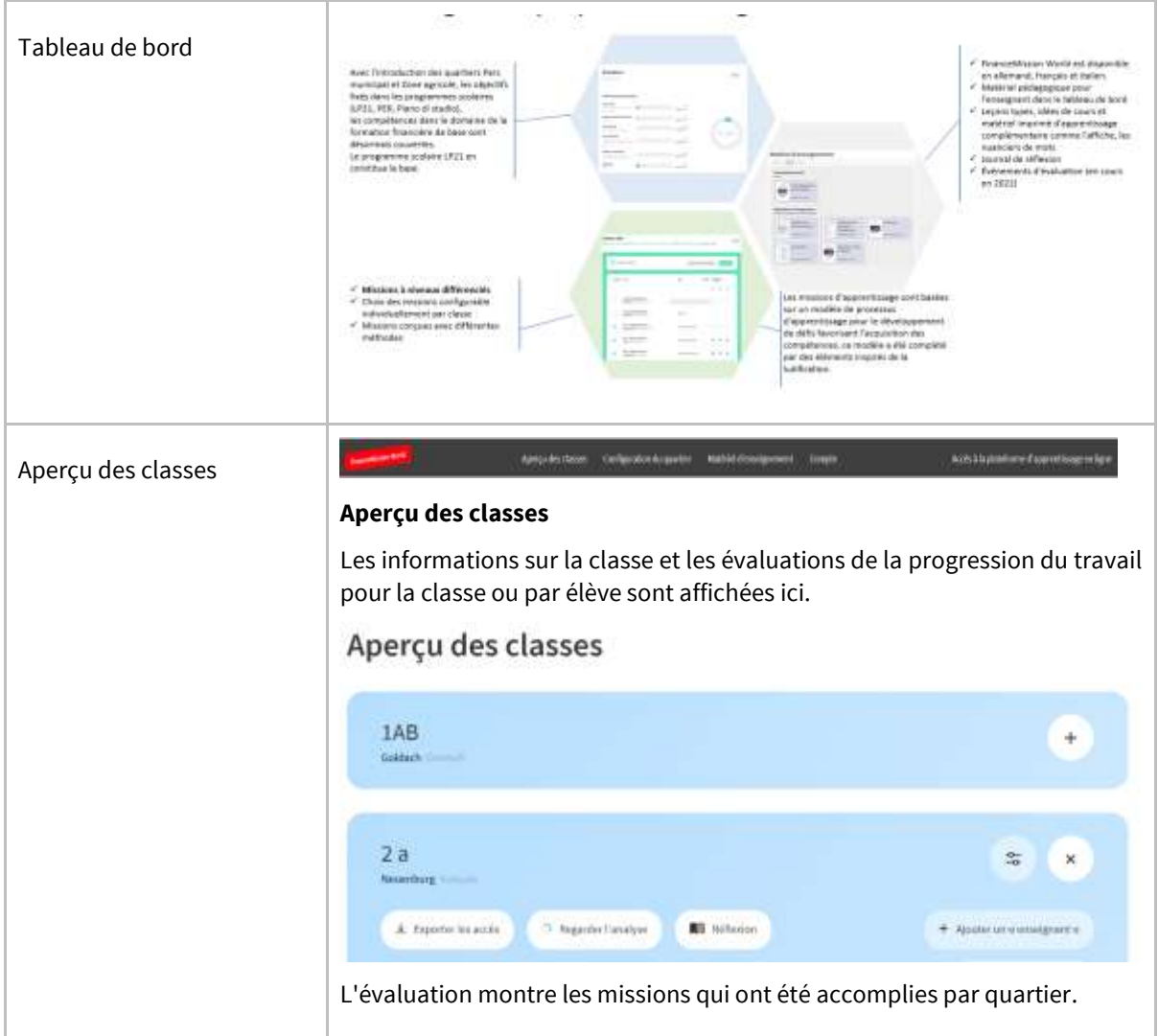

# FinanceMission

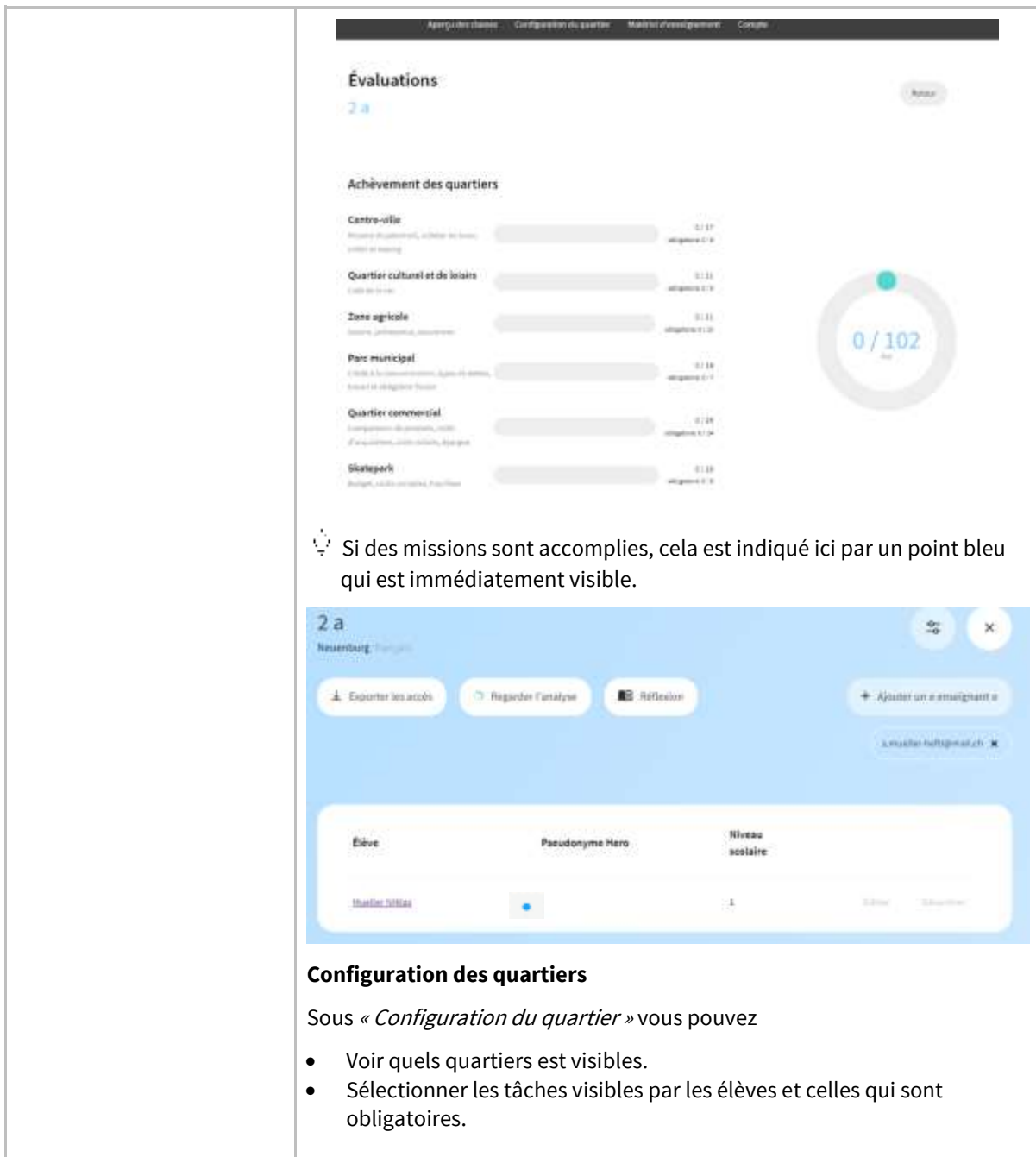

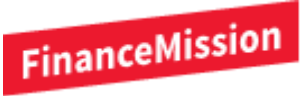

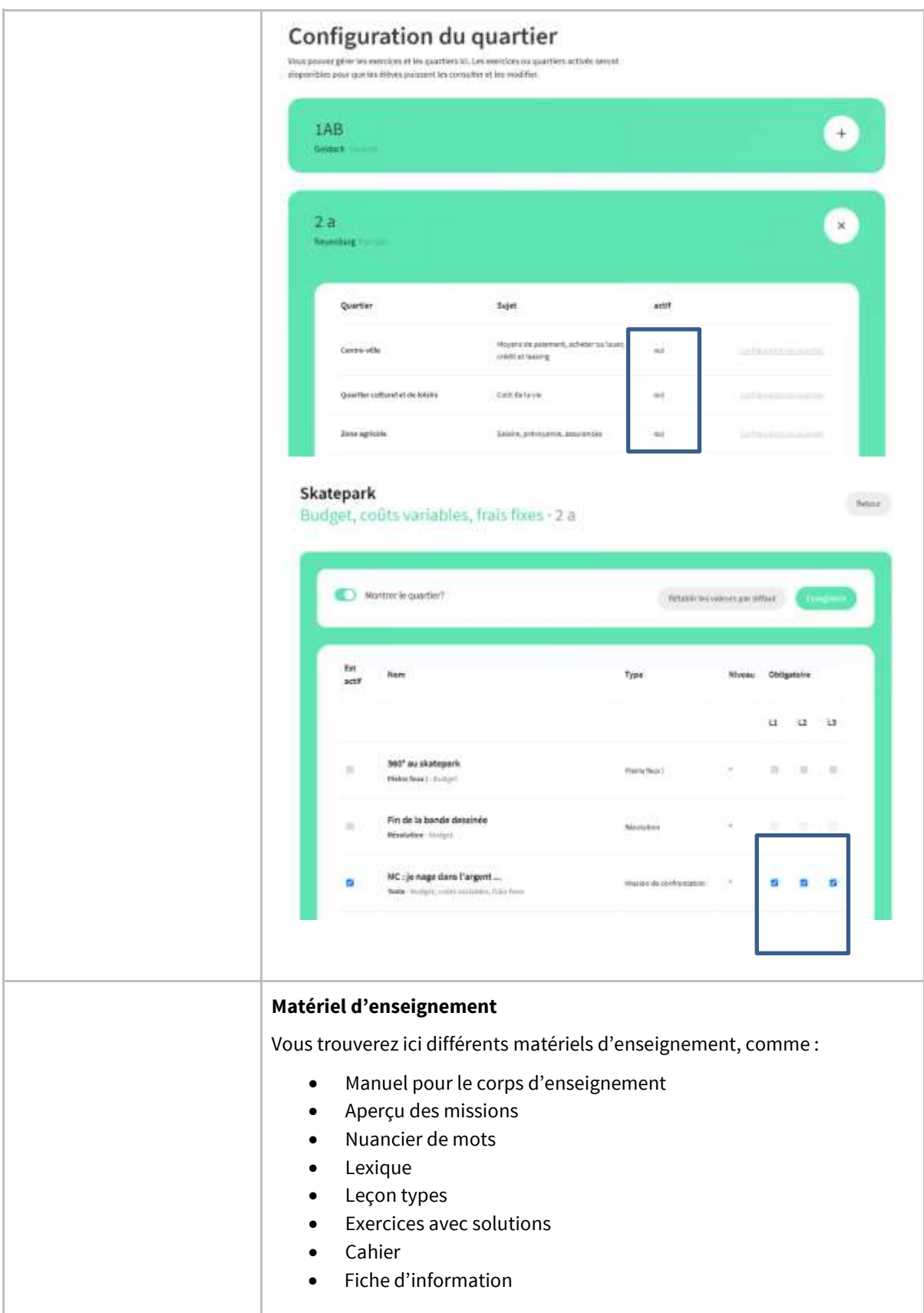

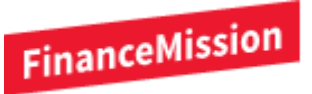

## Matériel d'enseignement

allemand

français italien

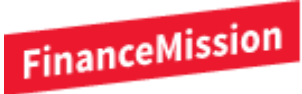

## **Évaluation et configuration**

Dans cette section, nous alIons vous présenter les différents domaines de l'évaluation ainsi que la configuration des différents quartiers et vous expliquer certains éléments plus en détails.

#### **Évaluation**

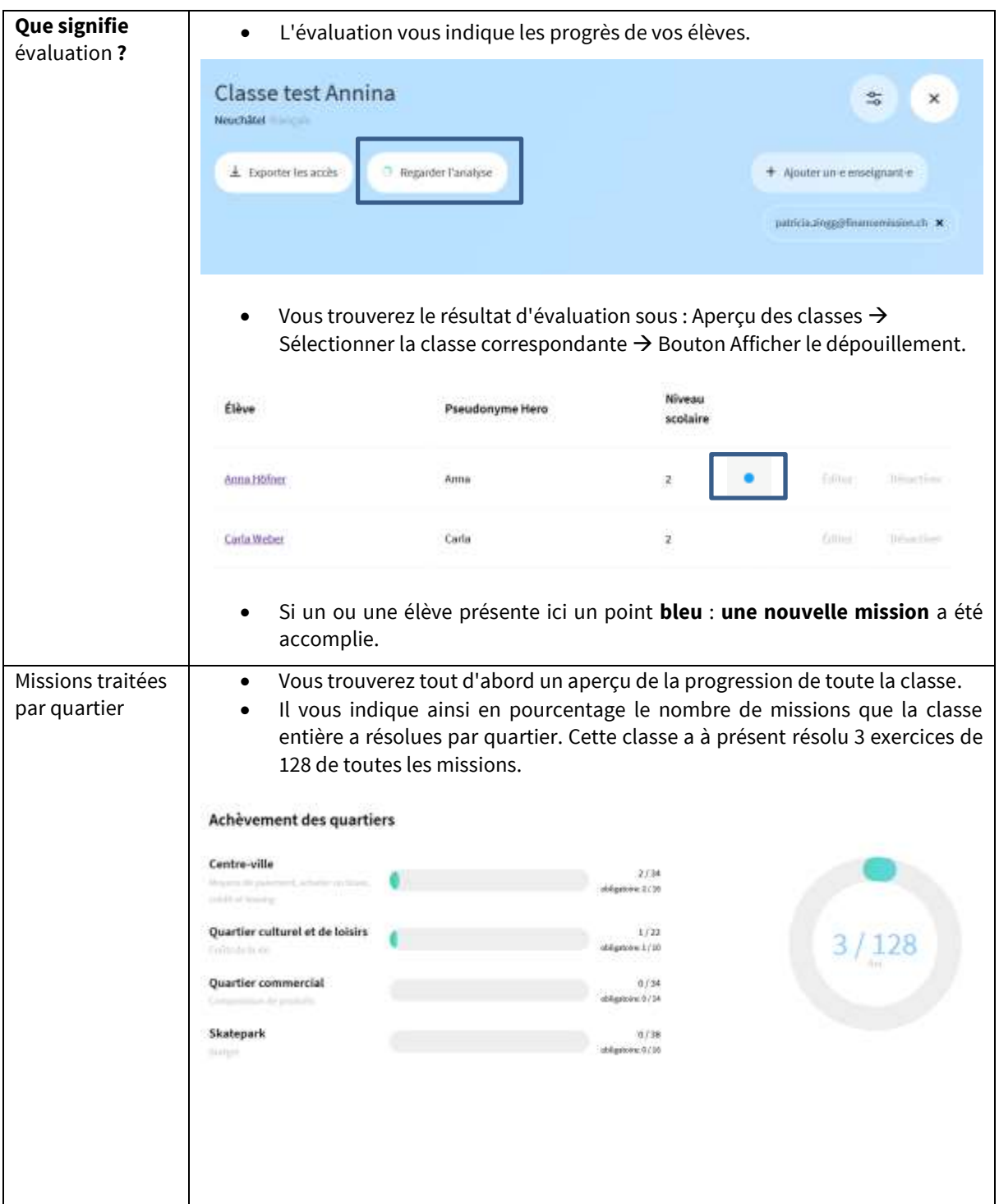

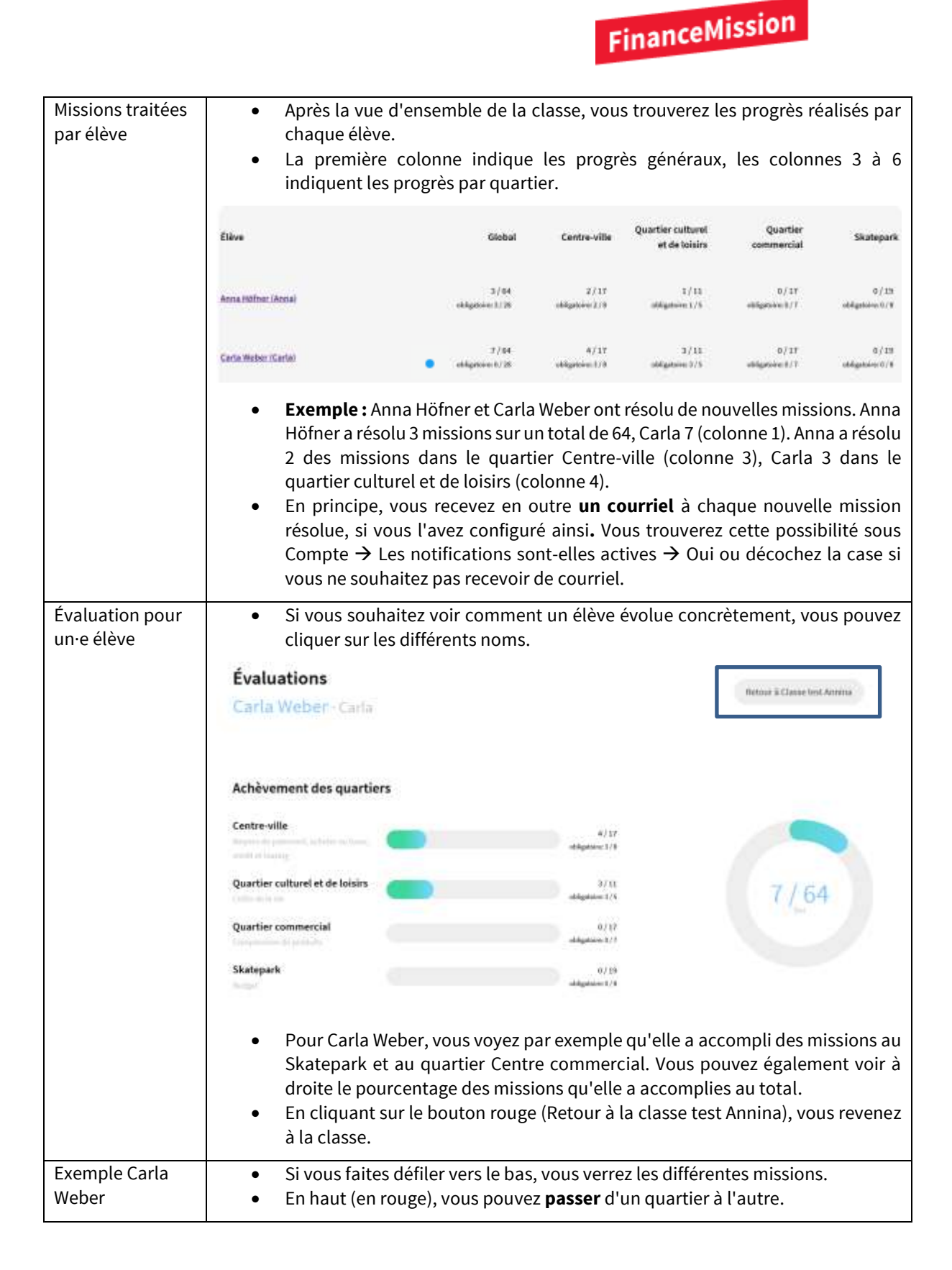

# FinanceMission

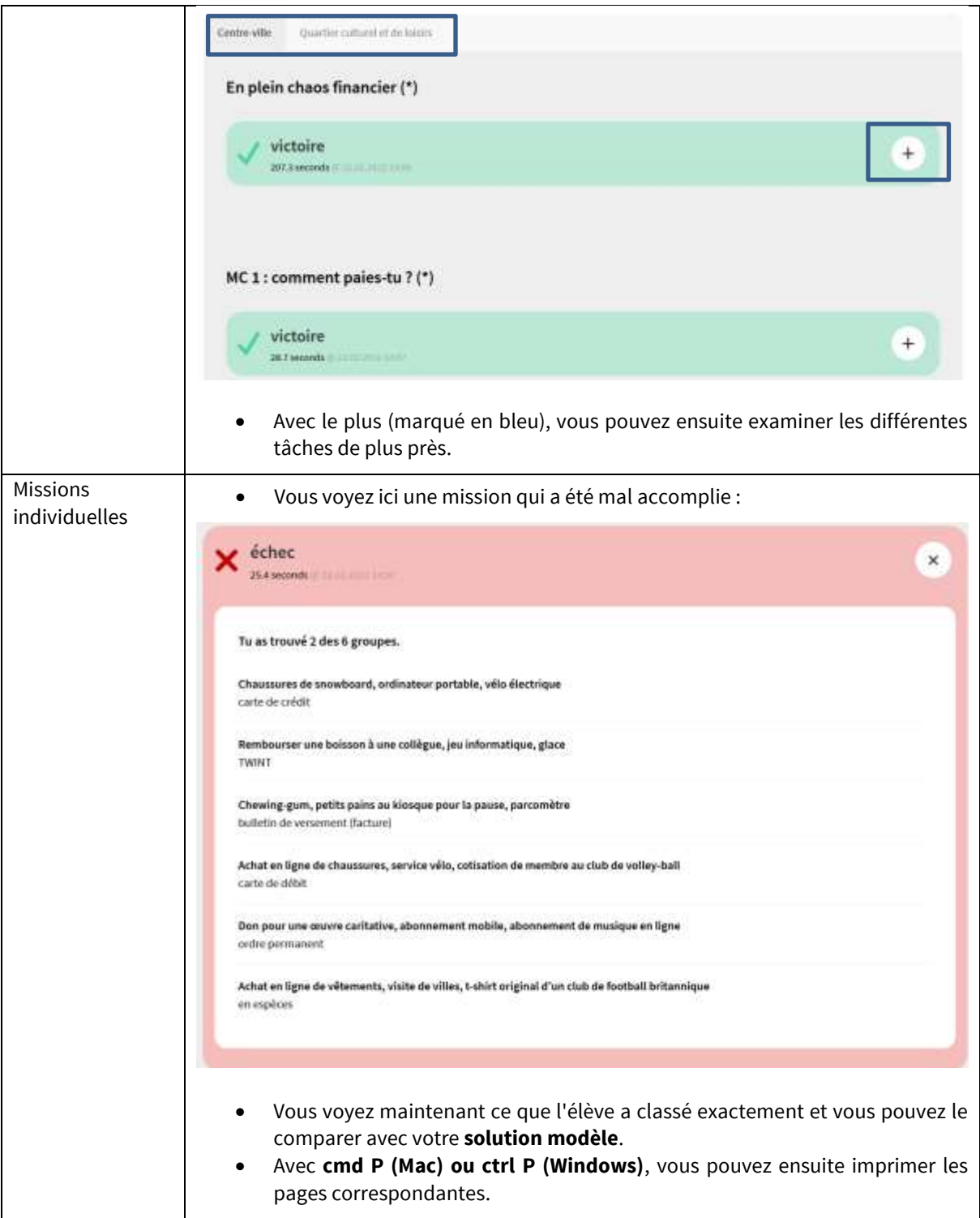

![](_page_11_Picture_0.jpeg)

## **Configuration des quartiers**

![](_page_11_Picture_75.jpeg)

![](_page_12_Picture_0.jpeg)

![](_page_12_Picture_1.jpeg)

# FinanceMission

![](_page_13_Picture_1.jpeg)

![](_page_14_Picture_0.jpeg)

**Nous serons heureux de répondre à toutes les questions que vous pourriez avoir pendant la phase de préparation :**

 $\boxtimes$  support@financemission.ch

![](_page_14_Picture_3.jpeg)